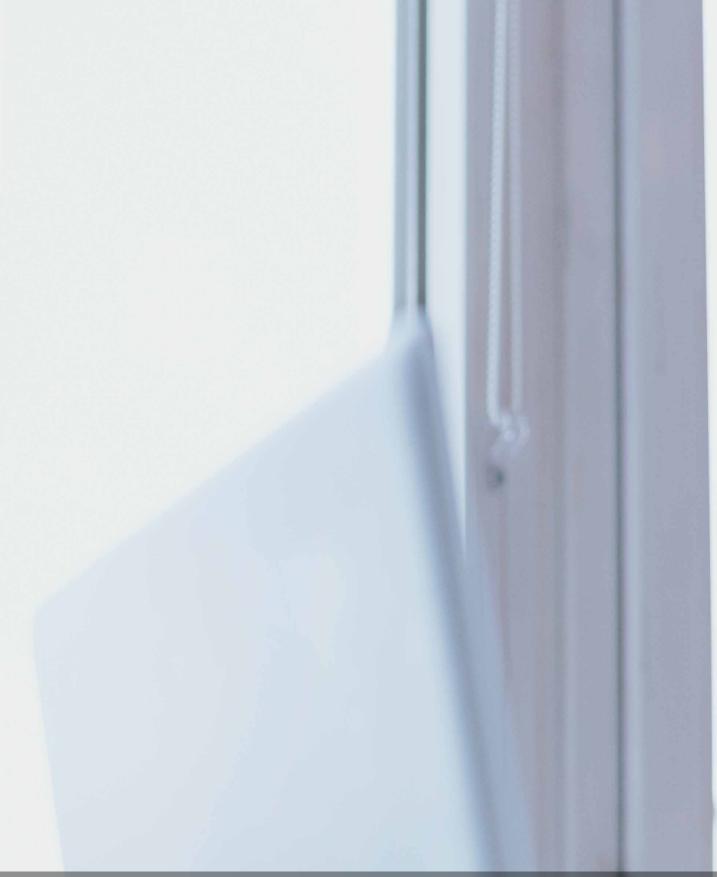

## Single User with SBG Mobile

**Standard Bank** Moving Forward<sup>™</sup>

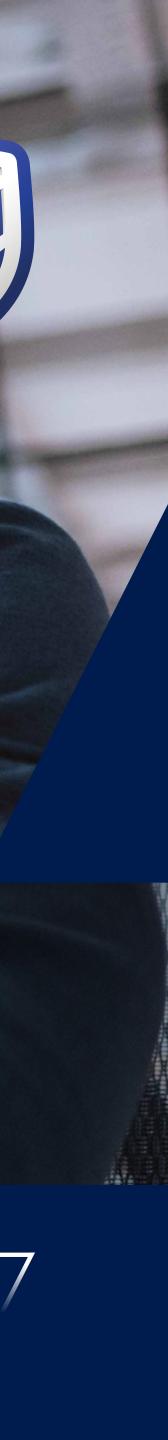

### **STEP** ONE

Sign in using the email address and password clients use to sign in to the mobile app.

Forgotten their password? Click "Reset password" and follow the instructions. To self serve they'll need to know Internet Client Number, Memorable Date and Password; and be able to access emails sent to the address they sign in with. (There is the option to follow the old style password/mem date reset process if necessary).

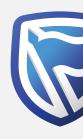

|                                                                                                    | Ne<br>If you jointly manage grou   | ew Simplified Sign-in<br>up or corporate accounts, select th | ne <u>group user</u> tab |     |
|----------------------------------------------------------------------------------------------------|------------------------------------|--------------------------------------------------------------|--------------------------|-----|
|                                                                                                    | Single user sig                    | n-in with your banking app sign in                           | details                  |     |
|                                                                                                    | Email address                      | Password                                                     | SHOW                     |     |
| THE                                                                                                    |                                    | Reset password                                               |                          |     |
| Page A                                                                                                    | By signing in, you agree to the T8 | iCs                                                          | SIGN IN                  |     |
|                                                                                                    | +2 I don't use the banking         | app. Create these sign-in details                            |                          |     |
|                                                                                                    |                                    |                                                              | and have                 |     |
| Contraction of the second second second second second second second second second second second second second s |                                    |                                                              | 17/1                     | T   |
| persor                                                                                                    | albanking@standardbank.com         | Client services +44 (0)1624 643 643 ?                        | Trouble signing in? Help | FAQ |

#### **Standard Bank** Moving Forward<sup>™</sup> /

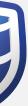

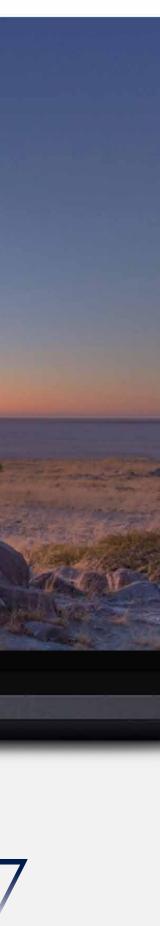

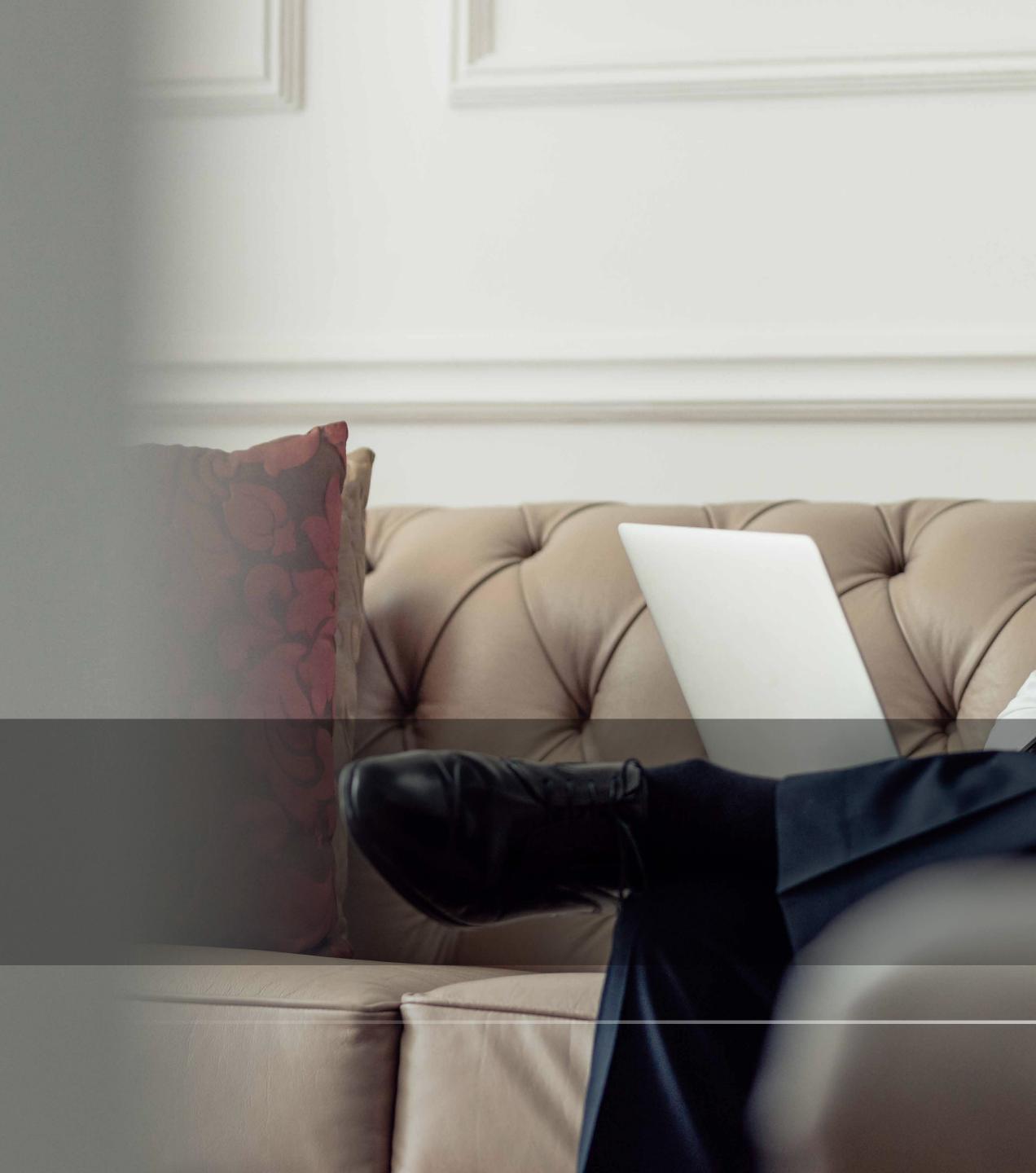

# THANK YOU

Standard Bank Moving Forward<sup>™</sup>

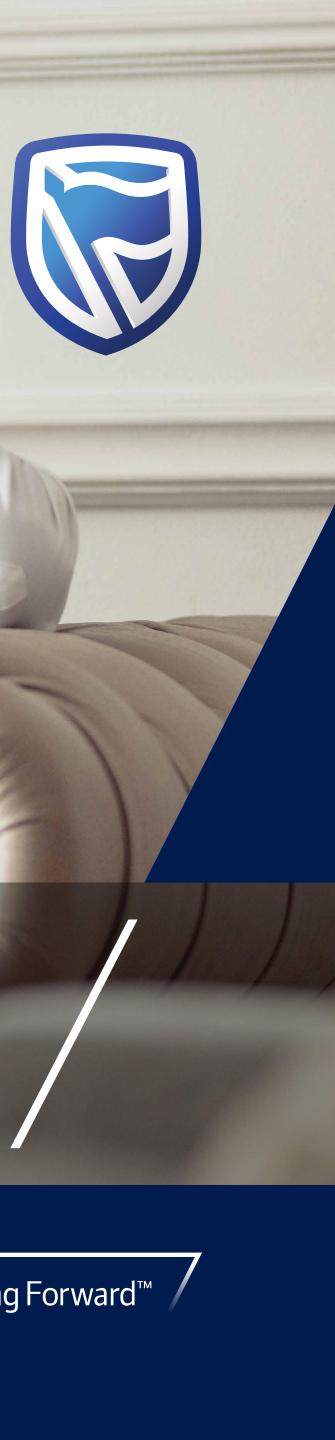